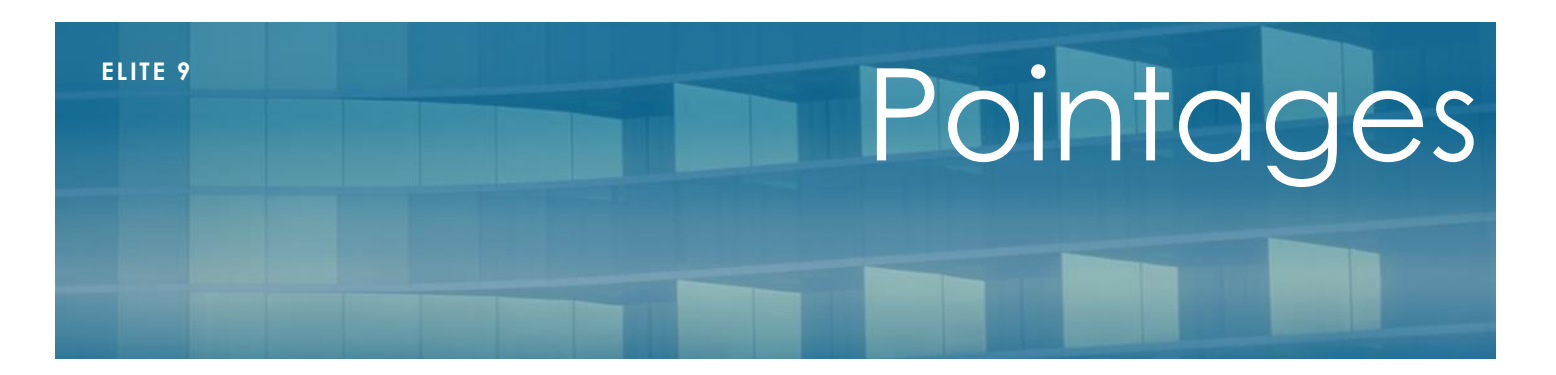

### Février 2020

# **Présentation**

Le pointage des factures et des règlements permet de faciliter la gestion de vos comptes clients. Il consiste en un rapprochement des débits et des crédits surtout lorsque les sommes payées ne correspondent pas exactement.

Les factures et règlements qui ont été pointés exactement peuvent être occultés des grand livres clients afin de ne conserver que les écritures en attente.

Il est possible de pointer plusieurs factures avec un règlement, ou plusieurs règlements avec une facture, ou plus généralement plusieurs factures avec plusieurs règlements.

Elite permet le pointage exact (au centime près) mais aussi un pointage partiel lorsqu'on désire affecter un règlement temporairement à une facture en attente d'un solde par exemple.

## **Pointage automatique**

#### *Saisie d'un règlement*

Les facturations précèdent en général le paiement des résidents. Ainsi, lorsque les factures mensuelles sont établies et envoyées aux résidents ou aux familles, l'établissement reçoit les paiements (chèques, prélèvements, virements ..) à la suite.

Lors de la saisie d'un paiement, si ce dernier correspond au montant demandé, à l'enregistrement, un message demande à l'utilisateur s'il désire pointer automatiquement la facture.

Dans le menu Traitements du menu principal, vous disposez de la fonction « Augmentation ». Vous obtenez alors l'écran ci-dessous.

#### *Enregistrement des SEPA*

Après la génération des ordres de paiement « SEPA », lorsqu'on « passe les paiements », les factures réglées par les SEPA peuvent être pointées automatiquement. Nous sommes dans le cas de pointages exacts avec les prélèvements qui soldent exactement les factures.

# **Pointage manuel**

Dans tous les cas où le pointage automatique n'a pu être effectué, le pointage manuel est alors requis.

Ce pointage peut s'effectuer depuis le menu général / Règlements/pointages mais aussi depuis le compte d'un client (fiche client/compte/pointage)

L'écran comporte 3 onglets :

- Pointage résidents : destiné à pointer les règlements et factures des/du résident(s)
- pointages divers : permet le pointage des clients divers (factures diverses pour repas invités, intervenants etc…)
- Dépointer : dépointage des écriture déjà pointées

*Pointage résident*

L'écran se divise en trois parties : « Pointages en cours et partiels », « ventes factures » et « Règlements »

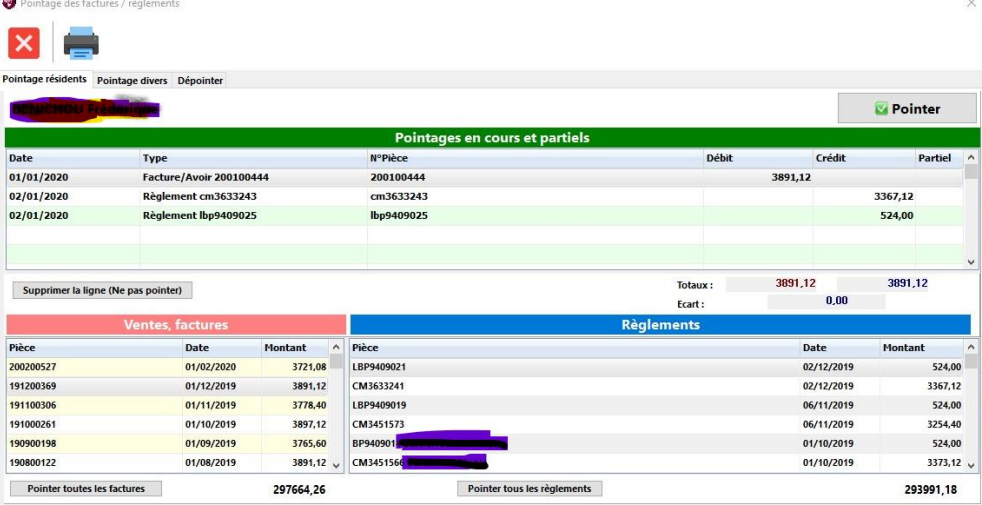

Dans la partie « Factures, ventes », sont affichées les factures et les avoirs qui ne sont pas encore pointées.

Dans la partie « règlements » s'affichent les règlements qui ne sont pas encore pointés

Dans la partie supérieure « Pointages en cours et partiels » s'affichent les écritures en cours de pointage et les pointages partiels qui ont été fait précédemment.

#### **On appelle « pointage partiel » un pointage pour lequel le débit est différent du crédit.**

Pour rapprocher une/des facture's) d'un/des règlements(s) il suffit d'effectuer un double clic sur la facture ou le règlement désiré pour le faire basculer dans la partie haute de l'écran.

Lorsque le débit est égal au crédit, l'écrat est alors nul et il est possible de cliquer sur le bouton « Pointer » en haut à droite de l'écran. Les écritures disparaissent et sont pointées.

Lorsqu'il n'y a plus d'écritures en bas de l'écran, (ni facture, ni règlement), c'est que le compte du client est parfait et que tout est règlé.

Dans l'exemple ci-dessus, les totaux débit et crédit sont à 3891.12. La facture est soldée par deux règlements. On peut alors cliquer sur « Pointer » pour pointer définitivement ces écritures.

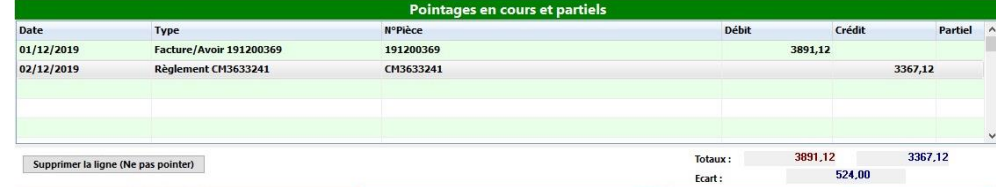

Dans ce deuxième exemple, les débits et crédits sont différents, si on clique sur « Pointer », après validation du message d'avertissement, le pointage sera alors partiel. Un numéro s'affiche dans la colonne partiel. On peut alors laisser le compte en l'état et revenir dessus ultérieurement lorsque le deuxième paiement arrivera

Dans le cas d'une montée de factures ou règlements dans la partie supérieure, si on ne clique pas sur « Pointer » et que l'on sort de la fenêtre, les données ne sont pas conservées.

Pour corriger une écriture qu'on a fait monter dans le pointage en cours, il suffit de double cliquer dessus pour la faire redescendre. Si le pointage était partiel, il sera annulé. Mais s'il reste des écritures dans la partie supérieure, elle resteront pointées partiellement enttre elles.

Les factures et règlements pointés sont identifiables dans les journaux de factures, les listes de règlements et les comptes clients par une petite coche verte

#### *Pointage divers*

Le pointage divers fonctionne exactement comme le pointage des résidents mais concerne les intervenants de la liste. (Voir la facturation diverse et la saisie des règlements divers dans les aides appropriées)

Lorsque des factures et règlements sont présents pour un intervenant, il est possible de les pointer ensemble.

### *Dépointage*

La liste des pointages effectués s'affiche. Les pointages définitifs sont reconnus par un crédit égal au débit, les pointages partiels sont reconnus par une somme au débit différente d'une somme au crédit ainsi que par un logo d'attente dans la colonne de droite.

Les sommes de débit et de crédit correspondent aux totaux des écritures qui composent le pointage.

Il est possible de :

- Dépointer une ligne. Dans ce cas, les factures et règlements seront libérés et à nouveau « pointables ».
- Dépointer tout un client lorsque le pointage a été appelé depuis le compte client uniquement
- Chercher un nom dans la liste rapidement (liste triée par ordre alphabétique, puis par date)